# **Informationen zur DEMIS Docker Testumgebung**

Die DEMIS Docker Testumgebung wurde abgekündigt. Bitte nutzen Sie die DEMIS Live-Testumgebung!

DEMIS wird als lauffähige Docker Testumgebung ausgeliefert. Diese ist vorkonfiguriert und wird mit passend konfiguriertem DEMIS-Adapter und DEMIS-Importer bereitgestellt.

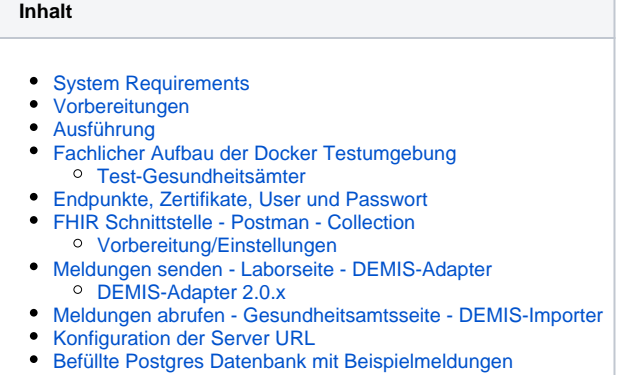

# <span id="page-0-0"></span>System Requirements

Die notwendigen Mindestanforderungen an Ihr Testsystem finden Sie auf den den entsprechenden Support-Seiten des Herstellers ([Windows](https://docs.docker.com/docker-for-windows/install/) oder [Mac](https://docs.docker.com/docker-for-mac/install/) ).

## <span id="page-0-1"></span>Vorbereitungen

Λ

Zur Ausführung der Docker Testumgebung benötigen Sie Docker. Sie können für Windows Docker Desktop nutzen ([https://docs.docker.com/docker](https://docs.docker.com/docker-for-windows/install/)[for-windows/install/\)](https://docs.docker.com/docker-for-windows/install/). Weitere Informationen entnehmen Sie bitte der Dokumentation unter [https://docs.docker.com/get-docker/.](https://docs.docker.com/get-docker/) Sie müssen sich nicht mit einer Docker ID anmelden!

Die benötigte demis.yml Datei finden Sie hier: [https://github.com/gematik/DEMIS-Test\\_Environment](https://github.com/gematik/DEMIS-Test_Environment)

Den vorkonfigurierten DEMIS-Adapter und Importer finden Sie unter<https://nexus.prod.ccs.gematik.solutions/service/rest/repository/browse/DEMIS/>

# <span id="page-0-2"></span>Ausführung

Die Docker Compose Datei (demis.yml) lädt die Docker Container von Dockerhub herunter und setzt die einzelnen Services zu dem DEMIS System zusammen, sodass die lokale Ausführung des DEMIS System für Anwender einfach zu handhaben ist.

Auf der Kommandozeile in das Verzeichnis wechseln und folgendes Kommando fährt die Docker DEMIS Umgebung hoch:

docker-compose --file .\demis.yml up --detach

\*) In V2 von Compose ist Compose direkt in docker integriert. Daher ist "docker compose" statt "docker-compose" zu verwenden.

Bei der ersten Ausführung werden die Images, die die einzelnen Komponenten darstellen, einmalig heruntergeladen und lokal bei Ihnen gespeichert.

Die Docker Testumgebung ist vollständig hochgefahren, wenn Sie hinter jedem Service ein "done" sehen und die Kommandozeile wieder für eine Eingabe frei ist:

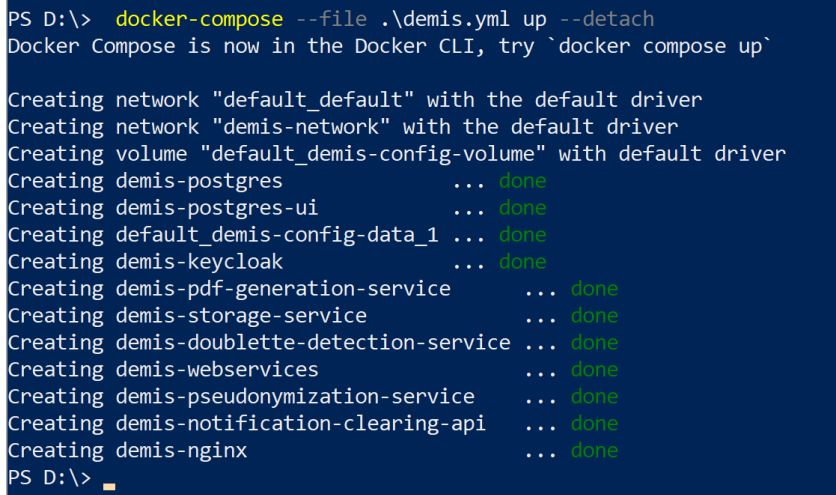

Bitte haben Sie etwas Geduld, bevor Sie Meldungen an das DEMIS System senden. Die Umgebung benötigt Zeit zum Hochfahren. Falls Sie mit dem Adapter die Meldung "Status Error while sending to Notification API response Header HTTP 502 Bad Gateway" erhalten, ist die Umgebung noch nicht vollständig hochgefahren!

In Docker sieht die DEMIS Testumgebung so aus:

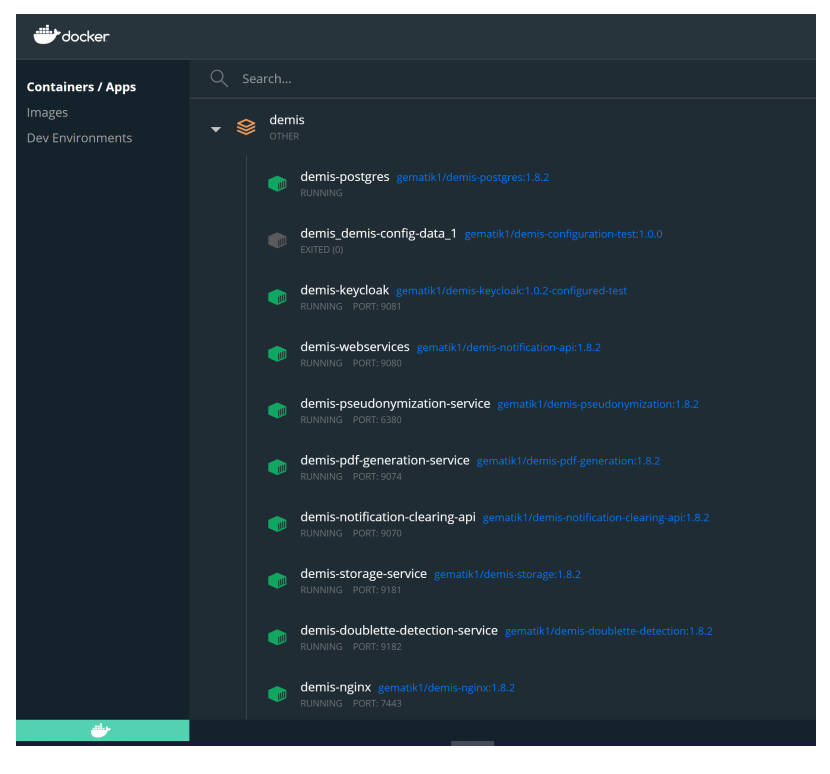

Zum Stoppen der Umgebung bitte folgenden Befehl ausführen:

docker-compose --file .\demis.yml down -v

\*)

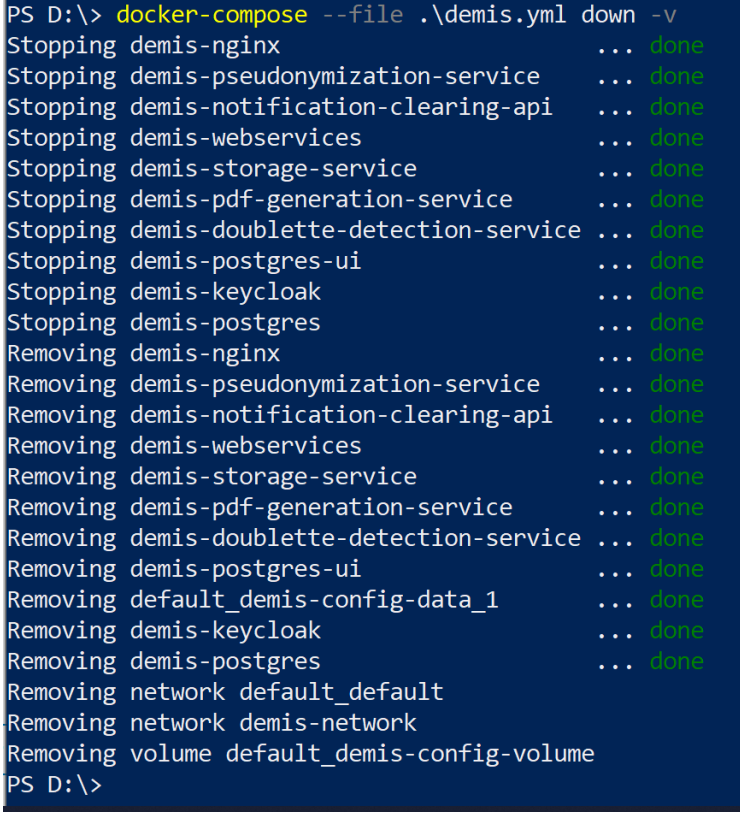

# <span id="page-2-0"></span>Fachlicher Aufbau der Docker Testumgebung

Die Docker Testumgebung unterschiedet sich fachlich von der Produktivumgebung. Hierzu wurden statt 375 Gesundheitsämtern, insgesamt zehnTest-Gesundheitsämter angelegt, die jeweils alle gültigen Postleitzahlen unterstützen.

#### <span id="page-2-1"></span>**Test-Gesundheitsämter**

Zur Erleichterung der Abbildung aller Gesundheitsämter und gültigen Postleitzahlen in Deutschland, stehen für die Testumgebung zehn Test-Gesundheitsämter zur Verfügung, die alle gültigen Postleitzahlen abdecken.

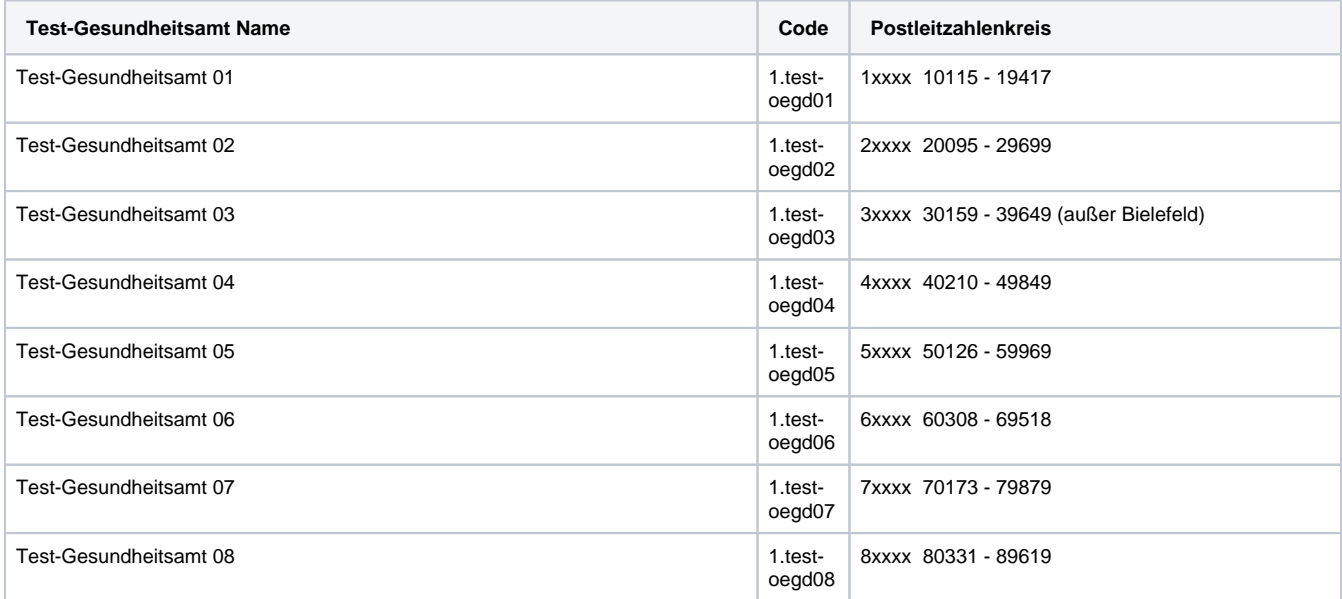

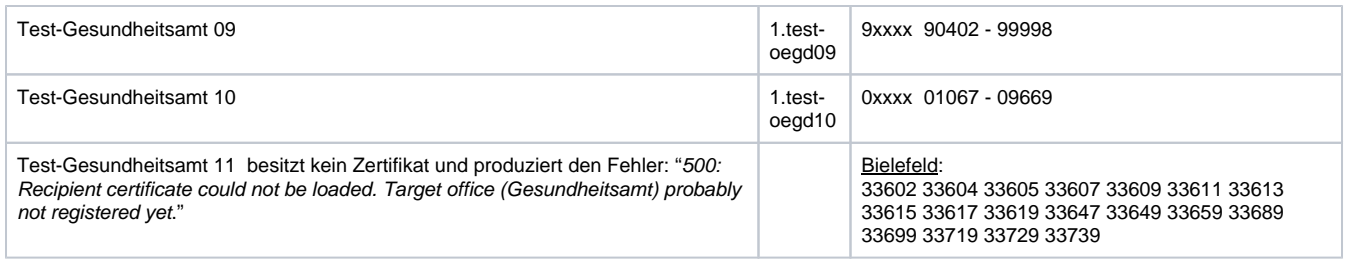

# <span id="page-3-0"></span>Endpunkte, Zertifikate, User und Passwort

#### **Endpunkte**

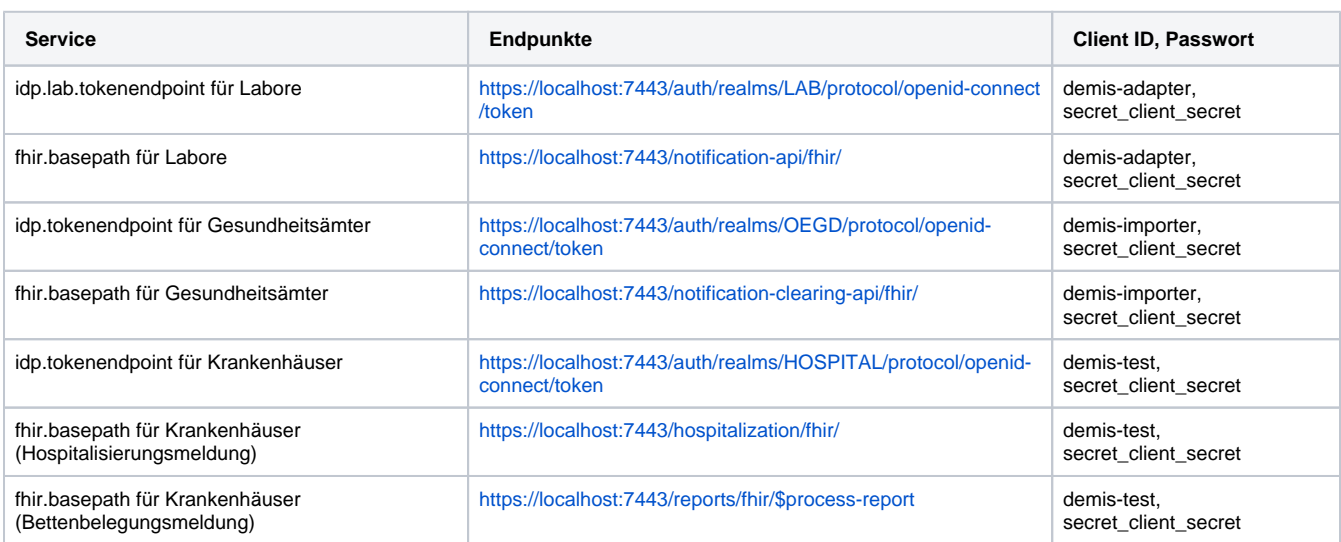

Die Endpunktadressen ändern sich entsprechend der Server URL und Portangabe bei einer eigener Konfiguration, siehe "Konfiguration der Server URL".

#### **Zertifikate, User und Passwörter**

Die Docker Testumgebung ist mit festen Zertifikaten ausgestattet. Diese finden Sie in obigem Adapter- und Importer Download und direkt hier:

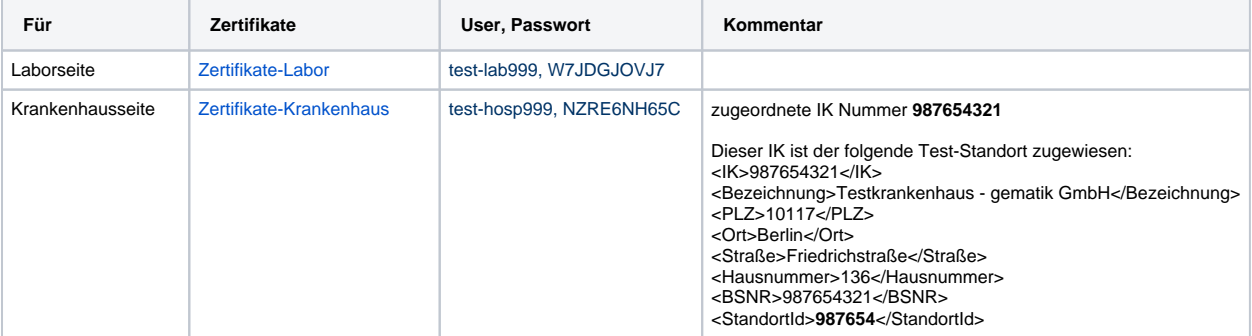

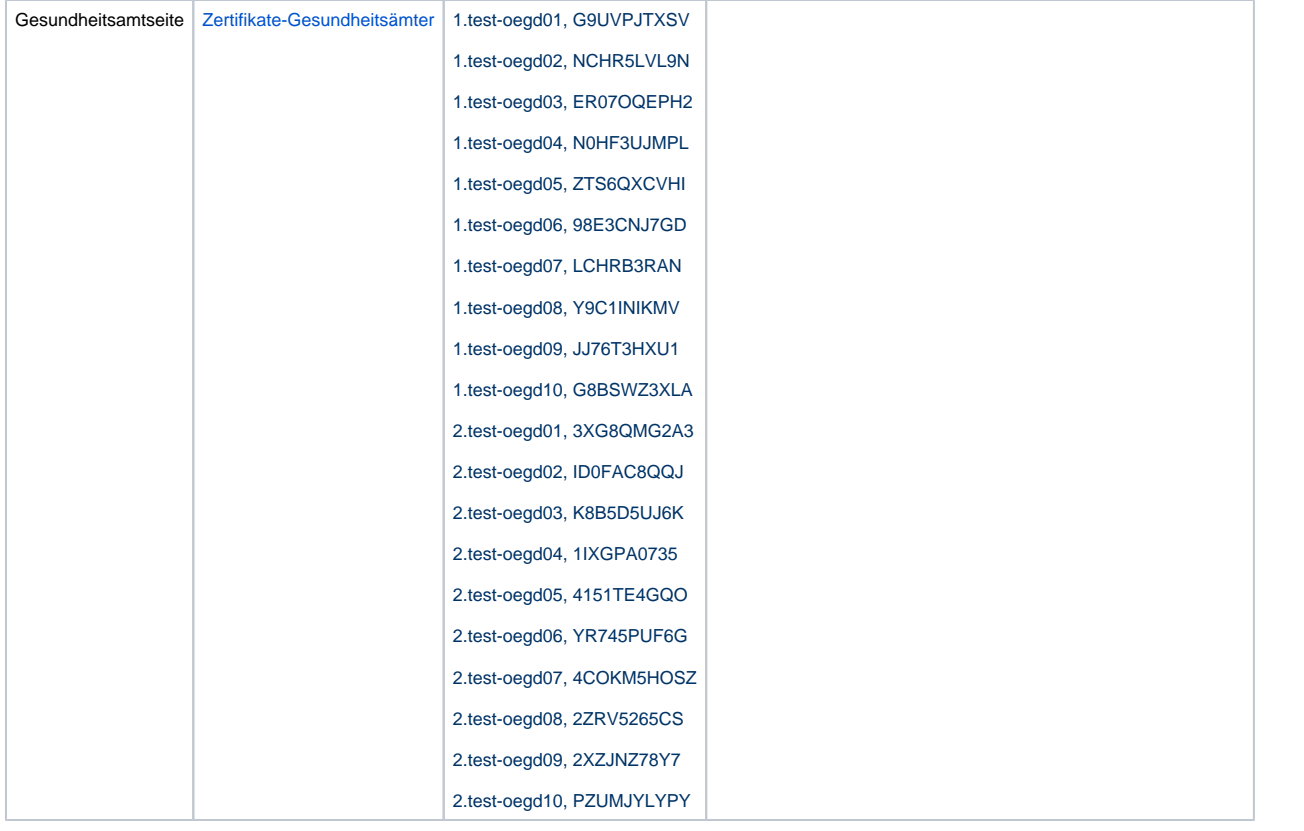

# <span id="page-4-0"></span>FHIR Schnittstelle - Postman - Collection

Zum direkten Testen der DEMIS Docker Testumgebung wurde eine Postman Collection bereitgestellt: [DDTU.postman\\_collection.json](https://github.com/gematik/DEMIS-Test_Environment/blob/master/FHIR-Schnittstelle/DDTU.postman_collection.json)

#### <span id="page-4-1"></span>**Vorbereitung/Einstellungen**

Zur Nutzung der Speicherung der Tokens muss ein neues Environment angelegt werden (Name irrelevant) und auch in Postman ausgewählt werden:

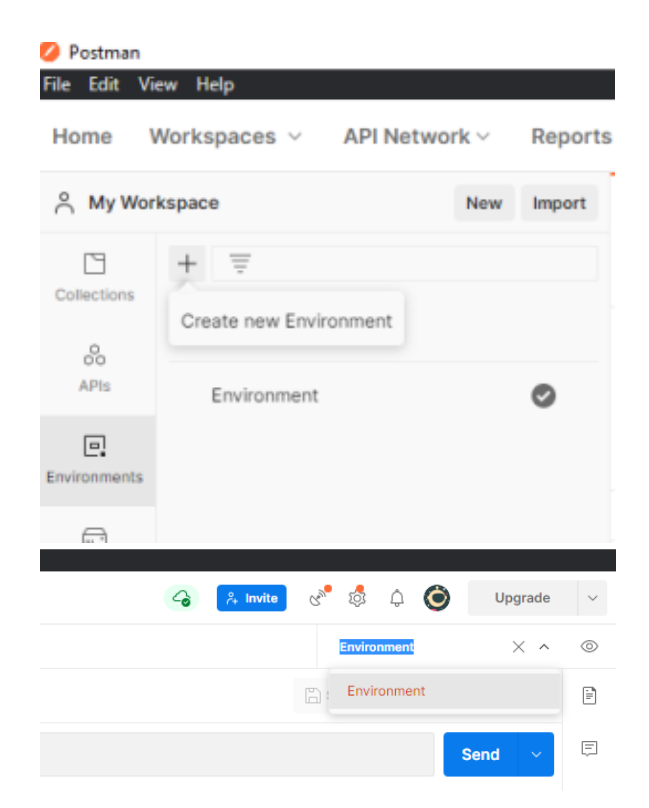

Des Weiteren müssen die passenden Zertifikate in Postman importiert und ausgewählt sein.

Für die Labormeldungen muss das Zertifikat test\_lab999\_\*.p12 eingebunden werden.

Für die Hospitalisierungsmeldung und die Bettenbelegungsmeldung muss das Zertifikat test\_hosp999\_\*.p12 eingebunden werden.

Postman lässt leider nur ein Zertifikat pro Host zu, deshalb muss das korrekte Zertifikat eingebunden werden.

Settings > Certificates > Client Certificates

Hinweis: Es darf kein " " Leerzeichen im Pfad zu dem Zertifikat sein! (Postman kann es sonst leider nicht korrekt verarbeiten.)

Um eine Meldung zu senden, muss zunächst der jeweilige "Token" Request ausgeführt werden. Dieser speichert den Token, der 10 Minuten gültig ist, in einer Environment Variable und dieser wird dann in den jeweiligen Requests genutzt.

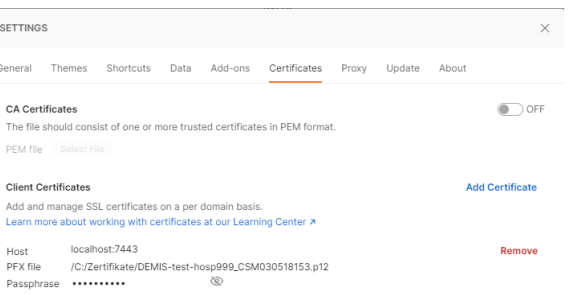

#### **PDF Response anschauen**

Beim Postman kommt in der Respone die Meldungsquittung als Base64, z.B.:

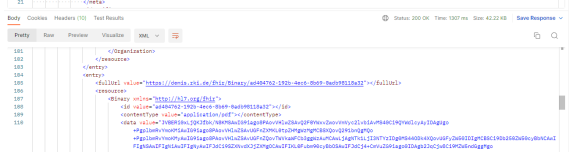

Einfach hier den ganzen Inhalt von <data value="XXXX"></data> also die XXXX in notepad++ kopieren. In notepad++ alles markieren/auswählen und Base64 dekodieren.

Danach die Datei als \*.pdf abspeichern.

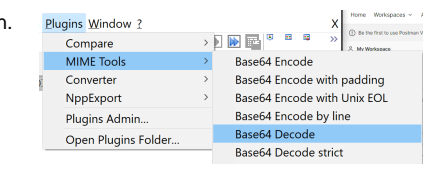

# <span id="page-5-0"></span>Meldungen senden - Laborseite - DEMIS-Adapter

Zum Senden von Meldungen wird ein vorkonfigurierter DEMIS-Adapter mit dem Testlabor DEMIS mit der ID test-lab999 bereitgestellt.

Im Unterordner "data" befinden sich 10 Test-Meldungen, die jeweils einem passenden Test-Gesundheitsamt zugestellt werden. Zusätzlich befindet sich hier die Meldung "test-oegd11\_INVALID.LDT", die dem Test-Gesundheitsamt 11 (Postleitzahlen von Bielefeld) zugestellt werden soll. Dies stellt den Negativ-Test dar und wird mit dem oben genannten Fehler abgelehnt.

Weitere Informationen zum DEMIS-Adapter finden Sie hier: [DEMIS-Adapter](https://wiki.gematik.de/display/DSKB/DEMIS-Adapter)

Die Meldungen in der lokal laufenden Docker Umgebung werden nach 30 Tagen gelöscht (vorausgesetz die Umgebung läuft auch Nachts).

#### <span id="page-5-1"></span>**DEMIS-Adapter 2.0.x**

Die DEMIS Docker Testumgebung 1.1.0 unterstützt die Verarbeitung der neuen Profile [\(https://simplifier.net/demis](https://simplifier.net/demis)). Zur Nutzung des neuen Profils für SARS-CoV-2 ist der DEMIS Adapter 2.0.0 (oder höher) mit entsprechenden Test-LDT und JSON Dateien hier zu finden [\(vorkonfigurierter DEMIS-](https://nexus.prod.ccs.gematik.solutions/service/rest/repository/browse/DEMIS/)[Adapter und DEMIS-Importer\)](https://nexus.prod.ccs.gematik.solutions/service/rest/repository/browse/DEMIS/).

Eine Rückwärtskompatibilität ist ebenfalls gegeben, sodass die Beispieldateien im vorherigen Profilformat im DEMIS-Adapter 1.7.1 auch weiterhin genutzt werden können

## <span id="page-5-2"></span>Meldungen abrufen - Gesundheitsamtsseite - DEMIS-Importer

Zum Abrufen der Meldungen wird ein vorkonfigurierter DEMIS-Importer bereitgestellt, der alle zehn Test-Gesundheitsämter, sowie die zehn Zweitzertifikate enthält.

Im Ordner "windows" bzw. "linux" finden Sie insgesamt 20 start.cmd Dateien, die jeweils das vorkonfigurierte Test-Gesundheitsamt darstellen und für dieses die Meldungen abruft.

#### <span id="page-6-0"></span>Konfiguration der Server URL

Bei Nutzung der DEMIS Docker Testumgebung außerhalb von "localhost" besteht ab dem Release 1.1.0 die Möglichkeit, die Server URL und den Port über eine Environment Variable in der demis.yml zu setzen. Bitte ersetzen Sie in allen Parametern "localhost:7443" mit Ihrer Server URL und Port. Fehler in der Konfiguration führen dazu, dass einzelne Komponenten nicht erreichbar sind!

Image: gematik1/demis-keycloak

- KC\_HOSTNAME\_ADMIN\_URL:<https://localhost:7443/auth/>
- KC\_HOSTNAME\_URL: <https://localhost:7443/auth/>

Image: gematik1/demis-notification-clearing-api

- zusätzlicher environment Parameter: HAPI\_OIDC\_ISSUER=<https://localhost:7443/auth/realms/OEGD>
- zusätzlicher environment Parameter: HAPI\_SERVER\_ADDRESS[=https://localhost:7443/notification-clearing-api/fhir/](https://localhost:7443/notification-clearing-api/fhir/)

Image: gematik1/demis-notification-entry-service

- zusätzlicher environment Parameter: HAPI\_OIDC\_ISSUER=<https://localhost:7443/auth/realms/LAB>[,https://localhost:7443/auth/realms](https://localhost:7443/auth/realms/HOSPITAL) [/HOSPITAL](https://localhost:7443/auth/realms/HOSPITAL)
- zusätzlicher environment Parameter: HAPI\_SERVER\_ISSUER=[https://localhost:7443/notification-entry-service/fhir/](https://localhost:7443/notification-api/fhir/)

#### <span id="page-6-1"></span>Befüllte Postgres Datenbank mit Beispielmeldungen

Die DEMIS Docker Testumgebung Release 1.1.0 bietet die Möglichkeit, eine mit Beispielmeldungen befüllte Datenbank zu nutzen. Hierzu nutzen Sie die demis.yml Datei des Releases 1.1.0. Die eingespielten Beispielmeldungen decken SARS-CoV-2, Influenza und Rotavirus ab und sind hier zu finden: [Beispiele für Erregernachweismeldungen](https://wiki.gematik.de/pages/viewpage.action?pageId=413861286)

Für jedes der zehn Test-Gesundheitsämter sind Beispielmeldungen enthalten, die die oben genannten unterstützten Profile darstellen. Sie können diese mit dem DEMIS-Importer abholen.

Image: gematik1/demis-postgres:1.8.2-configured-test

zusätzlicher environment Parameter: PGDATA=demis\_database

\*) In V2 von Compose ist Compose direkt in docker integriert. Daher ist "docker compose" statt "docker-compose" zu verwenden.